# **Arrancando el entorno de instalación desde el HDD**

Este artículo muestra cómo iniciar el entorno de instalación de Slackware desde un disco duro en lugar de los medios de instalación habituales.

El entorno de instalación de Slackware es un pequeño sistema Live-Linux con busybox, particiones y algunas otras utilidades útiles, y el programa de "configuración". Se inicia automáticamente cuando arranca su sistema desde los medios de instalación de Slackware: CD, DVD, memoria USB o PXE.

Para iniciar el entorno de instalación de Slackware sin crear medios de instalación, necesita una imagen de este entorno de arranque, un kernel de Linux adecuado y un cargador de arranque.

Con grub2 también puede arrancar desde el archivo iso agregándolo al menú grub.

### **Imagen del entorno**

Todo el software que puede usar después de iniciar el medio de instalación de Slackware reside en [initial ramdisk image.](https://en.wikipedia.org/wiki/ initrd) Puede encontrarlo como /isolinux/initrd.img en cualquier medio de instalación o en la misma ubicación en cualquiera de los espejos de Slackware.

## **Kernel de Linux**

Slackware usa (al menos ahora) uno de sus kernels huge para ejecutar el entorno de instalación. Puede encontrar los archivos bzImage del kernel en los subdirectorios del directorio /kernel en el medio de instalación o en la misma ubicación en cualquier réplica de Slackware.

### **Obteniendo los archivos**

Si ya tiene una imagen ISO de los medios de instalación de Slackware, puede montar esta imagen con la opción de bucle y copiar los archivos, por ejemplo, a un directorio /boot/swsetup que usted cree primero.

\* Así es como se ve una imagen ISO de Slackware 14.0 de 64 bits:

```
# mkdir -p /mnt/tmp /boot/swsetup
# mount -o loop /tmp/slackware64-14.0-install-dvd.iso /mnt/tmp
# cp /mnt/tmp/isolinux/initrd.img /mnt/tmp/kernel/huge.s/bzImage
/boot/swsetup/
# umount /mnt/tmp
```
\* Y para Slackware 14.0 32-bit:

# mkdir -p /mnt/tmp /boot/swsetup # mount -o loop /tmp/slackware-14.0-install-dvd.iso /mnt/tmp # cp /mnt/tmp/isolinux/initrd.img /mnt/tmp/kernel/hugesmp.s/bzImage /boot/swsetup/ # umount /mnt/tmp

También puede descargar el kernel y la imagen initrd desde uno de los espejos de Slackware. Hay algunos ejemplos a continuación.

- Slackware 14.0 64-bit:
	- kernel:<http://slackware.osuosl.org/slackware64-14.0/kernels/huge.s/bzImage>
	- initrd:<http://slackware.osuosl.org/slackware64-14.0/isolinux/initrd.img>
- Slackware 14.0 32-bit:
	- o kernel:<http://slackware.osuosl.org/slackware-14.0/kernels/hugesmp.s/bzImage>
	- initrd:<http://slackware.osuosl.org/slackware-14.0/isolinux/initrd.img>

### **Boot Loader**

Hay muchos gestores de arranque. Slackware usa SYSLINUX para iniciar desde el medio de instalación, instala LILO para iniciar el sistema instalado y proporciona un paquete GRUB-legacy en /extra (solo 32 bits). Muchas distribuciones usan GRUB (renombrado como GRUB2) como su cargador de arranque principal. Si usa un sistema Linux, probablemente ya tenga uno adecuado. Debe colocar los archivos bzImage y initrd.img en un lugar adecuado e instruir al cargador de arranque para que los arranque.

Tenga en cuenta que algunos parámetros se pasan al kernel en /isolinux/isolinux.cfg ; Los necesita para configurar su cargador de arranque correctamente.

### **LILO**

Agregue a /etc/lilo.conf algo como:

```
image = /boot/swsetup/bzImage
   initrd = /boot/swsetup/initrd.img
  addappend = "load ramdisk=1 prompt ramdisk=0 rw printk.time=0
SLACK_KERNEL=huge.s"
  label = SwSetu<b>p</b>
```
and run

#### # lilo

#### **GRUB**

Agregue a /boot/grub/grub.cfg algo como:

```
menuentry 'SwSetup' {
  set root='(hd0,2)' linux /boot/swsetup/bzImage load_ramdisk=1 prompt_ramdisk=0 rw
printk.time=0 SLACK_KERNEL=huge.s
   initrd /boot/swsetup/initrd.img
}
```
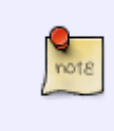

(hd0,2) significa " la segunda partición en la primera unidad " (es decir, / dev / sda2 ). Puede encontrar el valor correcto en el comando " set root " de la entrada del menú utilizada para iniciar su sistema, o bien consultar con [manual de](http://www.gnu.org/software/grub/manual/grub .html) [GRUB.](http://www.gnu.org/software/grub/manual/grub .html)

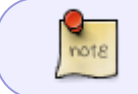

Si usa una partición separada para / boot , entonces debe eliminar "/ boot" de cualquier nombre de ruta.

#### **GRUB-legacy**

Agregue a /boot/grub/menu.lst algo como:

```
title SwSetup
  root (hd\theta, 1)kernel /boot/swsetup/bzImage load ramdisk=1 prompt ramdisk=0 rw
printk.time=0 SLACK_KERNEL=huge.s
   initrd /boot/swsetup/initrd.img
```
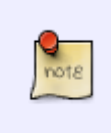

(hd0,1) significa la segunda partición (esto no es un error tipográfico, particiones GRUB de números heredados de 0) en la primera unidad (es decir, / dev / sda2 ). Puede encontrar el valor correcto en el comando " root " en la sección utilizada para iniciar su sistema; o bien consultar con [GRUB-legacy manual.](http://www.gnu.org/software/grub/manual/legacy/grub.html)

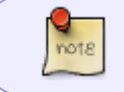

Si usa una partición separada para / boot , entonces debe eliminar "/ boot" de cualquier ruta de acceso.

### **Boot ISO con GRUB2**

Añadir a /etc/grub.d/40\_custom :

```
menuentry "Slackware 14 install (DVD)" {
 insmod loopback
 insmod iso9660
```
Last update: 2019/03/18 es:howtos:slackware\_admin:booting\_install\_from\_hdd https://docs.slackware.com/es:howtos:slackware\_admin:booting\_install\_from\_hdd 00:23 (UTC)

```
 set isofile="/slackware64-14.0-install-dvd.iso"
 loopback loop (hd0,2)$isofile
 linux (loop)/kernels/huge.s/bzImage load_ramdisk=1 prompt_ramdisk=0 rw
printk.time=0 SLACK_KERNEL=huge.s
 initrd (loop)/isolinux/initrd.img
}
```
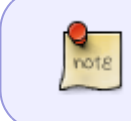

(hd0,2) significa " la segunda partición en la primera unidad " (es decir, /dev/sda2 ). Puede encontrar el valor correcto en el comando " set root " de la entrada del menú utilizada para iniciar su sistema, o bien consultar con [manual de GRUB](http://www.gnu.org/software/grub/manual/grub .html).

Luego actualice grub con:

```
 grub-mkconfig -o /boot/grub/grub.cfg
```
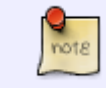

En Slackware, antes de ejecutar grub-mkconfig, debe ejecutar ln -s /dev/sda2 /dev/root donde para sda2 debe ingresar su dispositivo raíz.

## **Pruébelo**

Reinicie su sistema y seleccione SwSetup en el indicador de arranque.

Si tiene una partición no utilizada, puede instalar Slackware ahora mismo.

#### **Usando una imagen ISO como fuente**

Si descargó la imagen ISO de Slackware DVD, puede usarla como fuente de paquete.

- En "" 'SOURCE MEDIA SELECTION (SELECCIÓN DE MEDIOS DE FUENTE)' ', selección por pasos "' '2 Install from a hard drive partition (Instalar desde la partición del disco duro)' '",
- ingrese el nombre de la partición del disco que contiene el archivo de imagen ISO, por ejemplo, /dev/sda2 ,
- luego escriba la ruta completa en el sistema de archivos de esa partición al directorio con la imagen ISO del DVD, por ejemplo, /tmp/ ,
- y de acuerdo con el mensaje para usar la imagen ISO como fuente del paquete:

 $-$ SOURCE MEDIA SELECTION Please select the media from which to install Slackware Linux: │ ┌────────────────────────────────────────────────────────────────┐ │ 1 Install from a Slackware CD or DVD 2 Install from a hard drive partition 3 Install from NFS (Network File System)

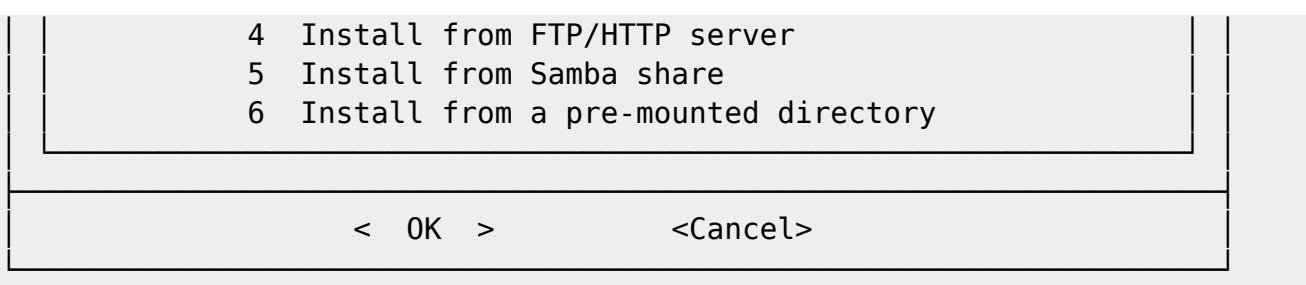

#### $-$ INSTALLING FROM HARD DISK-

In order to install directly from the hard disk you must have a partition (such as /dev/sda1, /dev/sdb5, etc) with the Slackware distribution's slackware/ directory like you'd find it on the FTP site. It can be in another directory. For example, if the distribution is in /stuff/slackware/, then you have to have directories named /stuff/slackware/a, /stuff/slackware/ap, and so on each containing the files that would be in that directory on the FTP site. You may install from FAT or Linux partitions.

Please enter the partition (such as /dev/sda1) where the Slackware sources can be found, or [enter] to see a partition list:

│ ┌────────────────────────────────────────────────────────────────┐ │

│ └────────────────────────────────────────────────────────────────┘ │ ├────────────────────────────────────────────────────────────────────┤

└────────────────────────────────────────────────────────────────────┘

│ │

/dev/sda2

│ < OK > <Cancel> │

 $-$ SELECT SOURCE DIRECTORY-

Now we need to know the full path on this partition to the slackware/ directory where the directories containing installation files and packages to be installed are kept. For example, if you downloaded Slackware into the /stuff directory on your hard drive (so that you have the directories /stuff/slackware/a, /stuff/slackware/ap, and so on each containing the files that would be in that directory on the FTP site), then the full path to enter here would be:

│ │

│ │

│ ┌───────────────────────────────────────────────────────────┐ │

│ └───────────────────────────────────────────────────────────┘ │ ├───────────────────────────────────────────────────────────────┤

└───────────────────────────────────────────────────────────────┘

│ /stuff/slackware │

What directory are the Slackware sources in?

│ │/tmp/ │ │

 $\langle$  OK  $>$   $\langle$  Cancel>

 $-$ USE ISO IMAGE $-$ 

│ │

An ISO image of Slackware's install DVD was found. Do you want me to mount the ISO image and use this as the Last update: 2019/03/18 es:howtos:slackware\_admin:booting\_install\_from\_hdd https://docs.slackware.com/es:howtos:slackware\_admin:booting\_install\_from\_hdd 00:23

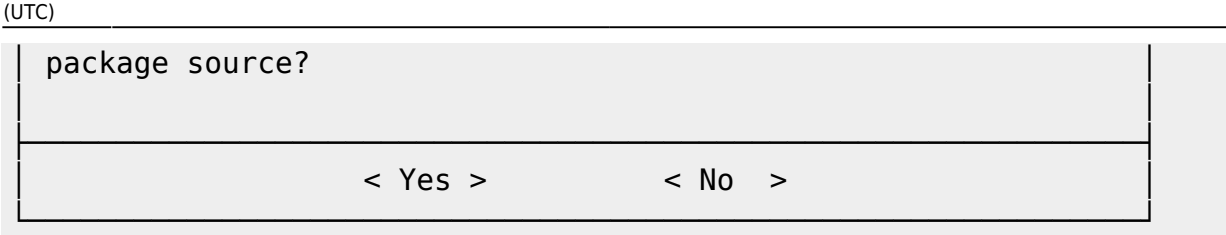

Luego continúe como de costumbre.

La configuración de Slackware (a partir de la versión 13.0) encuentra automáticamente una imagen ISO si se denomina slackwar \* -install-dvd.iso .

También puede montar su imagen manualmente.

• Antes de iniciar la "configuración" o más tarde desde otra consola (use Alt +  $\mathsf{F} \neq \mathsf{P}$  para cambiar a un número de consola diferente "#"), ejecute

```
# mkdir /hd /iso
# mount /dev/sda2 /hd
# mount -o loop /hd/tmp/slackware64-14.0-install-dvd.iso /iso
```
En el paso "" SOURCE MEDIA SELECTION (SELECCIÓN DE MEDIOS DE FUENTE) "", seleccione "" Install from a premounted directory (Instalar desde un directorio premontado) ", \* En la siguiente ventana de diálogo, ingrese la ruta al directorio que contiene la " *serie de paquetes* ", que significa los subdirectorios " a ", " ap ", …, " y '' ". Esta ruta sería "/iso/slackware64" para un sistema de 64 bits o "/iso/slackware" para 32 bits.

Luego continúe con la instalación como de costumbre.

# **Sources**

- Escrito originalmente por [Serg Bormant](https://docs.slackware.com/wiki:user:bormant)
- Traducido por: [Victor](https://docs.slackware.com/wiki:user:slackwarespanol) 2019/02/03 23:07 (UTC)

#### [howtos](https://docs.slackware.com/tag:howtos), [author bormant](https://docs.slackware.com/tag:author_bormant?do=showtag&tag=author_bormant)

From: <https://docs.slackware.com/>- **SlackDocs**

Permanent link: **[https://docs.slackware.com/es:howtos:slackware\\_admin:booting\\_install\\_from\\_hdd](https://docs.slackware.com/es:howtos:slackware_admin:booting_install_from_hdd)**

Last update: **2019/03/18 00:23 (UTC)**

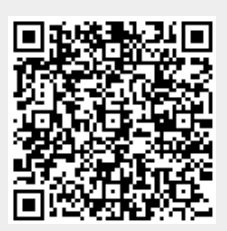